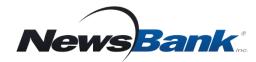

- Quickly find information on virtually any topic
- Search news coverage from around the world

#### **Get Started**

- 1. Go to your library's page for: **Research**, **Databases**, or **Electronic Resources**
- 2. Click Access World News
- 3. Log in with your Library Card

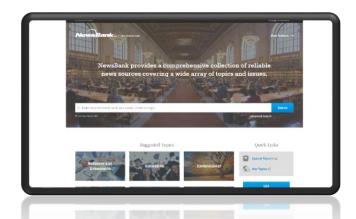

### **Coverage at Every Level**

Local

Search or browse information from your local area

State

Search dozens of news sources from across your state

National

Search news content from all 50 U.S. states

International

Search through more than 5,900 international sources from 172 countries

## Why use Access World News?

- Offers extensive coverage and differing viewpoints from international, national, regional and local news sources
- Includes electronic editions of thousands of news sources from around the globe, large and small, many available only through NewsBank
- Enhanced intuitive, map-based interface improves search results

## Alerts 📑

Set an alert to have the latest news on an issue or topic delivered to your inbox.

- 1. Enter a search that interests you.
- 2. On the results page, click Create Alert.
- 3. Choose to create the alert as a registered user or without registering.
- 4. Specify the frequency you would like to receive your alerts.

If there are new relevant results, NewsBank will send them to you in an email.

# Suggested Topics

Easy access to information on a variety of topics in just two clicks.

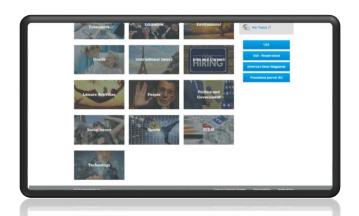

# Easy as 1...2...3!

- 1. Pick a category
- 2. Choose a topic
- 3. Explore results

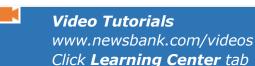